# *SIMULASI PERANCANGAN (QOS) PADA JARINGAN VIRTUAL ROUTER REDUDANCY PROTOCOL (VRRP) UNTUK LAYANAN MULTI PROTOKOL LABEL SWITCHING (MPLS) MENGGUNAKAN GNS3*

Faradiba Mauludi<sup>1</sup>, Ade Nurhayati<sup>2</sup> <sup>1,2</sup> Teknik Telekomunikasi, Akademi Telkom Jakarta <sup>1,2</sup> Jl. Daan Mogot KM 11 Cengkareng, Jakarta Barat  $^{1}$ mauludiqueen17@gmail.com,  $^{2}$ adenurhayati@akademitelkom.ac.id

Abstrak – Internet telah menjadi kebutuhan yang sangat penting bagi masyarakat yang menginginkan informasi yang cepat, akurat dan mendukung berbagai jenis layanan komunikasi. Seiring dengan kebutuhan tersebut, maka dikembangkan suatu protokol jaringan komunikasi yaitu *Virtual Router Redundancy Protocol* (VRRP) dan didukung dengan jaringan berbasis *IP* yaitu *Multi Protocol Label Switching* (MPLS). Pada Penelitian ini, penulis merancang simulasi perancangan *Quality of Service* (QoS) pada jaringan *Virtual Router Redundancy Protocol* (VRRP) untuk layanan *Multi Protocol Label Switching* (MPLS) untuk menguji kelayakan performansi jaringan VRRP tersebut. Berbeda dengan perancangan sebelumnya, perancangan jaringan VRRP kali ini didukung dengan jaringan layanan MPLS yang dapat mempercepat pengiriman paket data. Perancangan ini dimulai dengan mendesain konfigurasi jaringan yang kemudian akan disimulasikan pada software GNS3. Simulasi disesuaikan dengan desain konfigurasi jaringan tersebut dan dianalisis dengan menggunakan parameter yang diuji yaitu *Throughput*, *Delay* dan *Packet Loss*. Pengukuran performansi jaringan pada simulasi ini dilakukan sebanyak 3 kali uji coba. Berdasarkan hasil simulasi yang didapatkan, nilai *Throughput*, *Delay* dan *Packet Loss* telah memenuhi standar TIPHON.

Kata kunci – MPLS, VRRP, Qos

Abstract The internet has become a very important requirement for people who want information that is fast, accurate and supports various types of communication services. Along with these needs, a communication network protocol was developed, the Virtual Router Redundancy Protocol (VRRP) and supported by an IP-based network, Multi Protocol Label Switching (MPLS). In this final project, the authors designed a Quality of Service (QoS) design simulation on the Virtual Router Redundancy Protocol (VRRP) network for Multi Protocol Label Switching (MPLS) services to test the feasibility of the VRRP network's performance. Different from the previous design, the VRRP network design this time is supported by MPLS service network that can accelerate data packet delivery. This design starts with designing a network configuration which will then be simulated in GNS3 software. The simulation is adjusted to the network configuration design and analyzed using the parameters tested, namely Throughput, Delay and Packet Loss. Network performance measurement in this simulation was carried out 3 times of trials. Based on the simulation results obtained, the value of Throughput, Delay and Packet Loss meets TIPHON standards.

Keywords - MPLS, VRRP, Qos

#### I. PENDAHULUAN

Internet merupakan jaringan komputer yang terbentuk dari terhubungnya satu komputer dengan komputer lain. Pada pengiriman paket data dari satu komputer ke komputer lain dibutuhkan sebuah jalur atau rute. Proses pemilihan jalur atau rute paket data dari komputer sumber ke tujuan disebut *routing*. *Routing* dalam pengiriman paket data dapat menggunakan jaringan berbasis IP dan jaringan MPLS. Pada jaringan MPLS ini mempunyai kelebihan yaitu dapat mempercepat pengiriman paket data. Salah satu aspek terpenting dalam proses routing adalah protokol *routing* dan yang akan diganakan pada penelitian ini dengan

menggunakan OSPF dan untuk mendukung jaringan yang berbasis IP yang menawarkan aplikasi yang beragam, diperlukan mekanisme yang dapat mengontrol *Quality of Service* (QoS) dari setiap layanan yang berbeda. Pada penelitian ini akan diujikan bagaimana pengaruh penerapan jaringan VRRP untuk MPLS sebagai pengiriman paket data dengan jaringan VRRP dengan MPLS dan jaringan VRRP tanpa MPLS dengan menggunakan simulator GNS3.

Pada penelitian kali ini akan membahas jaringan VRRP untuk MPLS dengan *routing protocol* OSPF. Karena keunggulan teknologi jaringan MPLS, maka penulis mendapat inspirasi untuk

menuangkan dalam judul "Simulasi Perancang Simulasi Perancangan *Quality of Service* (Qos) pada Jaringan *Virtual Router Redundancy Protocol*  (VRRP) untuk Layanan *Multi Protocol Label Switching* (MPLS) menggunakan GNS3".

#### II. METODE PENELITIAN

#### *A. Perangkat dalam jaringan MPLS dan VRRP*

Dalam penelitian ini, digunakan beberapa pe perangkat dalam jaringan VRRP dan MPLS sebagai berikut :

- GNS3 (Graphic Network Simulator) adalah software simulasi jaringan komputer berbasis GUI yang mirip dengan Cisco Packet Tracer. Dengan GNS3 ini dilakukan dengan merancang topologi dan konfigurasi dengan menggunakan routing protocol<br>VRRP (Virtual Router Redundancy VRRP (Virtual Ro Router Redundancy Protocol). MPLS sebagai berikut :<br>
Network Simulator) adalah<br>
jaringan komputer berbasis<br>
engan Cisco Packet Tracer.<br>
ini dilakukan dengan<br>
gi dan konfigurasi jaringan
- Wireshark adalah salah satu dari sekian banyak tool Network Analyzer yang banyak digunakan oleh Network Administrator untuk menganalisa kinerja jaringannya dan mengontrol lalu lintas data di jaringan yang ingin digunakan. rk adalah salah satu dari sekian<br>tool Network Analyzer yang banyak<br>an oleh Network Administrator<br>nenganalisa kinerja jaringannya dan<br>trol lalu lintas data di jaringan yang<br>gunakan.<br>VM Virtual Box adalah perangkat
- Oracle VM Virtual Box lunak virtualisasi, yang dapat digunakan untuk mengeksekusi sistem untuk mengeksekusi sistem operas<br>"tambahan" di dalam sistem operasi "utama"

#### *B. Spesifikasi dan Parameter yang digunakan*

Berikut ini merupakan parameter pendukung yang<br>digunakan:<br>Table 2.1 Data spesifikasi laptop yang digunakan digunakan:

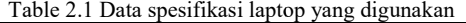

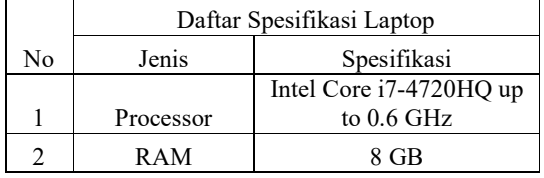

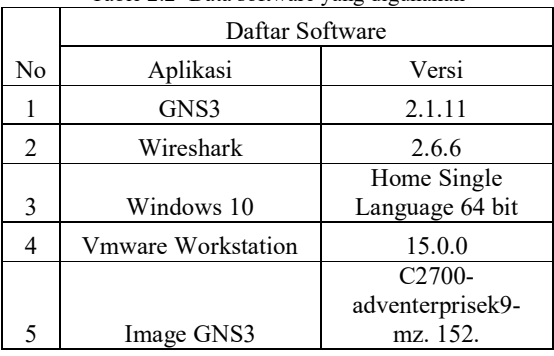

Table 2.2` Data software yang digunakan

*C. Metode Perhitungan Parameter Parameter-Parameter*

Perhitungan parameter-parameter dalam pengujian kali ini menggunakan dua cara yaitu dengan software wireshark . menghitung menggunakan rumus dan menggunakan

Adapun rumus-rumus sebagai berikut :

Rumus untuk menghitung Packet loss

 $\text{Packet loss} = \left(\frac{\text{data yang dikirim-paket data yang diterima}}{\text{packet data yang dikirim}}\right) \times 100\%$ 

Rumus untuk menghitun

#### *Throughput = Jumlah data yang dikirim -- Waktu pengiriman data*

Rumus untuk menghitung Delay

# *Delay = waktu paket yg diterima pengiriman - waktu paket yg dikirm*

#### III. METODE PENELITIAN

3.1 Pengujian Performansi Jaringan VRRP dengan MPLS pada Jalur Backup.

Pegujian Qos ini meliputi uji performansi Jalur Jalur trafik pada jaringan VRRP. Pengujian ini dilakukan dengan mengirimkan paket sebesar 5 mb untuk setiap ukuran file.

3.1.1 Pengujian Throughput

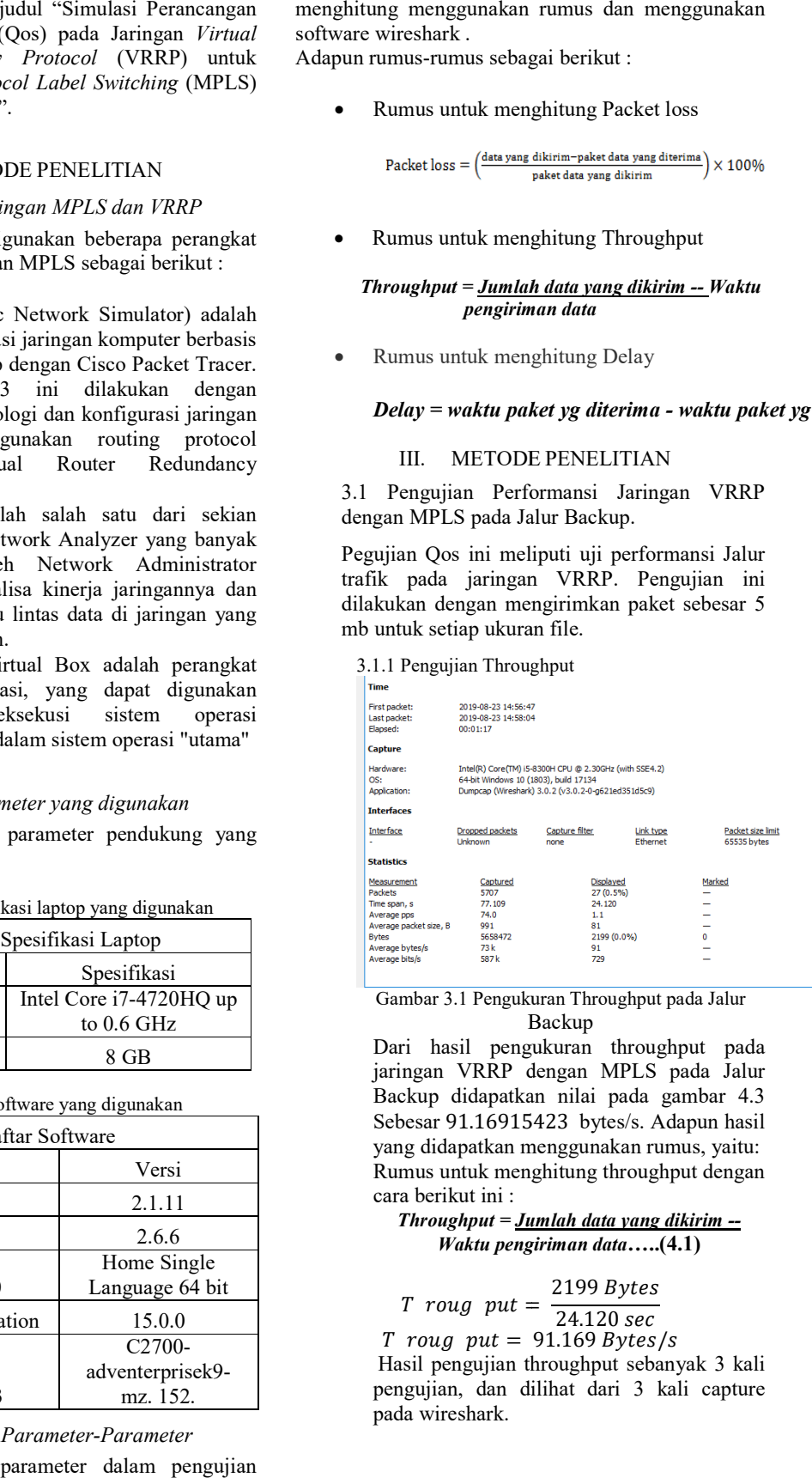

Gambar 3.1 Pengukuran Throughput pada Jalur Backup

Dari hasil pengukuran throughput pada jaringan VRRP dengan MPLS pada Jalur Backup didapatkan nilai pada gambar 4 4.3 Sebesar 91.16915423 16915423 bytes/s. Adapun hasil yang didapatkan menggunakan rumus, yaitu: yang Rumus untuk menghitung throughput dengan cara berikut ini :

*Throughput = Jumlah data yang dikirim -- Waktu pengiriman data* **…..(4.1)**

$$
T\ rowg\ put = \frac{2199\ Bytes}{24.120\ sec}
$$

 $T$  roug put = 91.169 Bytes/s

Hasil pengujian throughput sebanyak 3 kali pengujian, dan dilihat dari 3 kali capture pada wireshark.

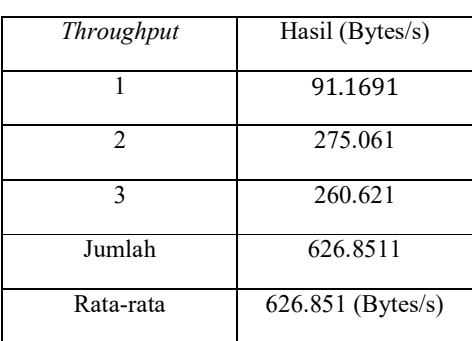

Tabel 3.1 Tabel Perhitungan Throughput pada Jalur Backup

Rata-rata throughput pada pengujian dengan MPLS pada Jalur Backup adalah 626.851 (Bytes/s).

#### 3.1.2 Pengujian Delay

```
Frame 21: 104 bytes on wire (832 bits), 104 bytes captured (832 bits) on interface 0<br>
2 Interface id: 0 (-)<br>
Encapsulation type: Ethernet (1)<br>
Arrival Time: Aug 23, 2019 14:57:00.260848000 SE Asia Standard Time<br>
[Time shi
```
Gambar 3.2 Pengukuran Delay pada Jalur Backup

Pada gambar 3.2 di ambil pengukuran yang melewati jaringan VRRP dengan MPLS pada yang melewati jaringan VRRP dengan MPLS pada<br>Jalur Backup. Hasil pengukuran data yang pertama dan paket data didapatkan hasil 12.9042, Maka untuk mendapatkan hasil delay yaitu :

*Delay = waktu paket yg diterima diterima - waktu paket yg dikirm*

…..(4.2)

*Delay* 12.904249000*-* 0 0.000000000

$$
Delay = 12.90429000 s
$$

*Delay =* 12.9042 9042 *ms*

Hasil pengukuran delay dari pengirim sampai ke Hasil pengukuran delay dari pengirim sampai ke<br>penerima didapatkan nilai hasil sebesar 12.9042 ms. Pengujian juga diperoleh dari rata - rata *delay* yang dilihat dari 3 kali pengujian yang di capture.

Tabel 3.2 Tabel Perhitungan delay di jaringan VRRP dengan MPLS pada Jalur Backup

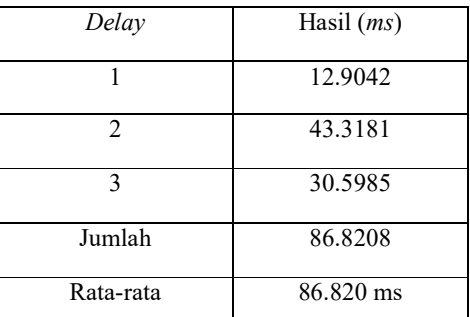

Rata-rata delay pada pengujian dengan MPLS pada Jalur Backup adalah 86.820 ms. 3.1.3 Pengujian Packet Loss

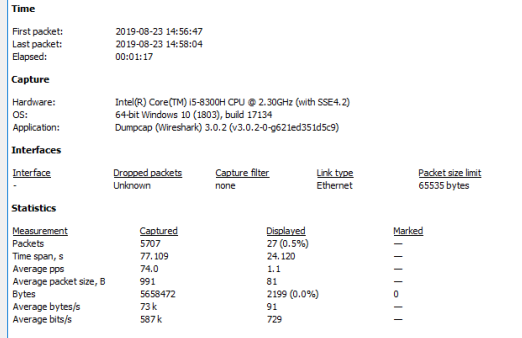

# Gambar 3.3 Pengukuran Packet Loss pada Jalur Backup

Pada pengukuran packet loss di Jaringan VRRP dengan MPLS pada Jalur Backup, di dapatkan hasil dari *packet loss* sebesar 0,5%. Paket yang dikirimkan dari jaringan VRRP dengan MPLS 27 paket. Artinya dari hasil pengukuran tersebut tidak Artinya ada paket yang hilang.

Rata-rata packet loss pada pengujian dengan MPLS pada Jalur Utama adalah 27 paket.

#### 3.2 Pengujian Performansi Jaringan VRRP dengan MPLS pada Jalur Utama

Pegujian Qos ini meliputi uji performansi Jalur trafik pada jaringan VRRP. Pengujian ini dilakukan dengan mengirimkan paket sebesar 5 mb untuk setiap ukuran file.

#### 3.2.1 Pengujian Throughput

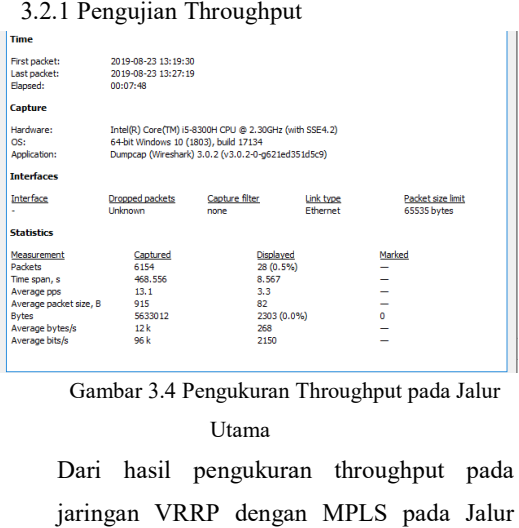

Gambar 3.4 Pengukuran Throughput pada Jalur Utama

Dari hasil pengukuran throughput pada jaringan VRRP dengan MPLS pada Jalur Utama didapatkan nilai pada gambar 4. 4.6 Sebesar 283.5857653 bytes/s. Adapun hasil yang didapatkan menggunakan rumus, yaitu: Rumus untuk menghitung throughput dengan cara berikut ini :

 $T$  roug put = Jumlah data yang dikirim (Bytes) Waktu pengiriman data (Between first and last packet) …..(4.3) *T* roug put =  $\frac{2303}{8.56}$  $T$  roug put = 283.5857 Bytes/s 2303Bytes .567

Hasil pengujian throughput sebanyak 3 kali pengujian, dan dilihat dari 3 kali capture pada wireshark.

Tabel 3.3 Tabel Perhitungan Throughput di Tabel 3.3 Tabel Perhitungan Throughput di<br>jaringan VRRP dengan MPLS pada Jalur Utama

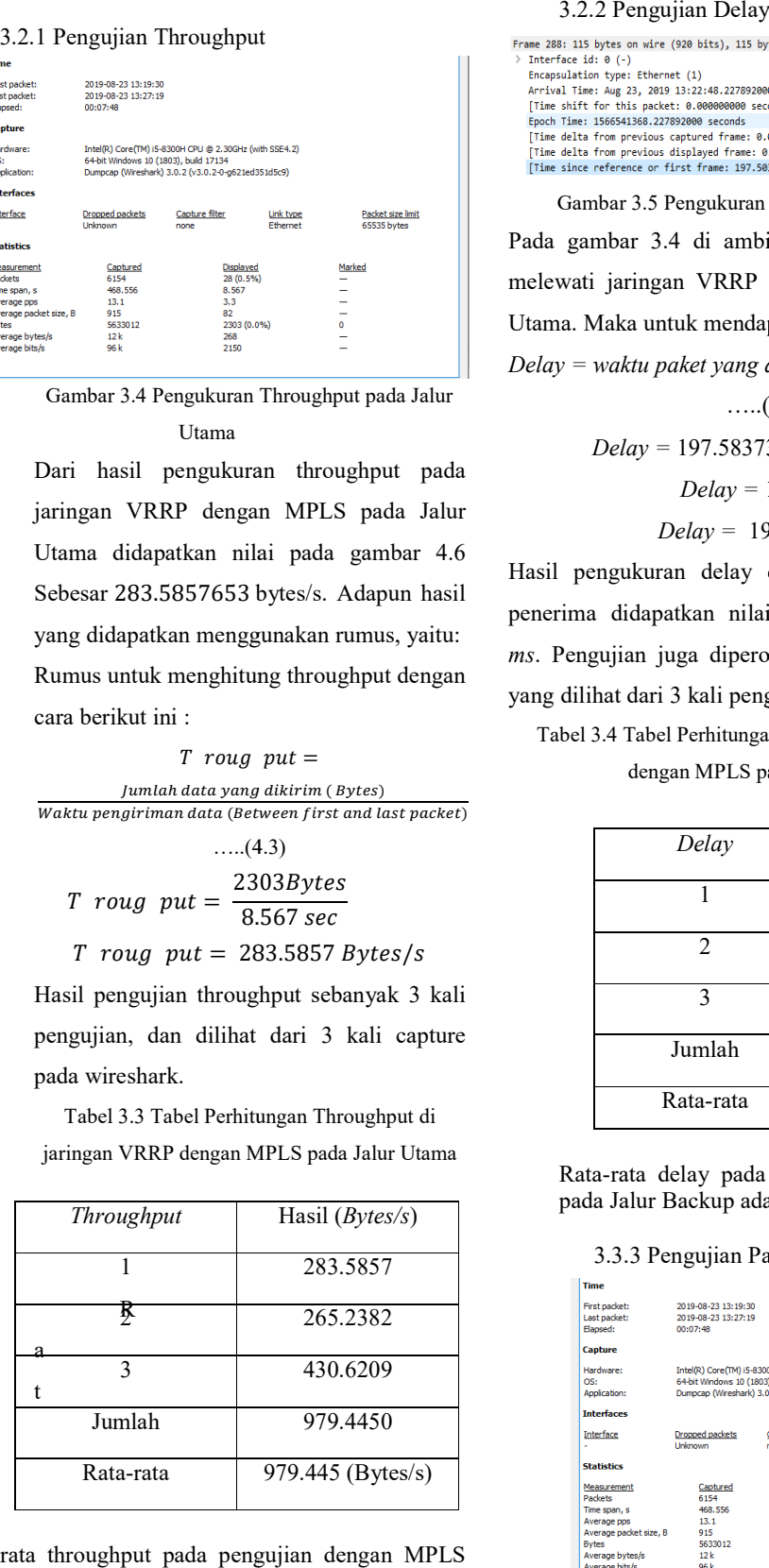

Rata-rata throughput pada pengujian dengan MPLS pada Jalur Utama adalah 9794450 bytes.

#### 3.2.2 Pengujian Delay

Gambar 3.5 Pengukuran Delay pada Jalur Utama Pada gambar 3.4 di ambil pengukuran delay yang melewati jaringan VRRP dengan MPLS pada Jalur melewati jaringan VRRP dengan MPLS pada Jal<br>Utama. Maka untuk mendapatkan hasil delay yaitu : *Delay = waktu paket yang diterima - waktu paket yang dikirim*  $....(4.4)$ *Delay =* 197.583731000 583731000 *- 0.000000000 Delay =* 197 197.58373 *s* 

### *Delay =* 197 197.5837 *ms*

Hasil pengukuran delay dari pengirim sampai ke penerima didapatkan nilai hasil sebesar 197.58373 *ms*. Pengujian juga diperoleh dari rata – rata delay yang dilihat dari 3 kali pengujian yang di capture.

Tabel 3.4 Tabel Perhitungan Delay di Jaringan VRRP dengan MPLS pada Jalur Utama

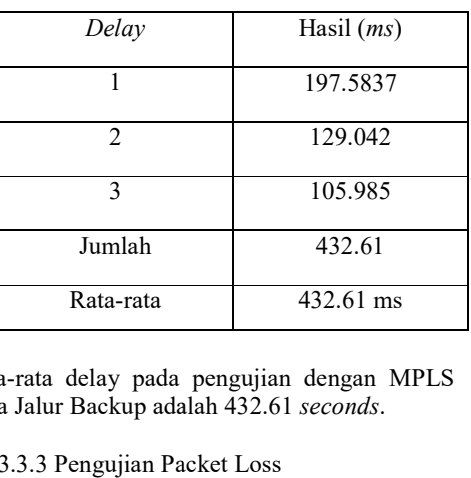

Rata-rata delay pada pengujian dengan MPLS pada Jalur Backup adalah 432.61 *seconds*.

#### 3.3.3 Pengujian Packet Loss

| <b>Time</b>                                                                                                    |                                                                                                    |                        |                                                                            |                       |                                           |
|----------------------------------------------------------------------------------------------------|----------------------------------------------------------------------------------------------------|------------------------|----------------------------------------------------------------------------|-----------------------|-------------------------------------------|
| First packet:<br>Last packet:<br>Elapsed:                                                                                            | 2019-08-23 13:19:30<br>2019-08-23 13:27:19<br>00:07:48                                                                                                |                        |                                                                            |                       |                                           |
| <b>Capture</b>                                                                                                    |                                                                                                    |                        |                                                                            |                       |                                           |
| Hardware:<br>OS:<br>Application:                                                                                                    | Intel(R) Core(TM) i5-8300H CPU @ 2.30GHz (with SSE4.2)<br>64-bit Windows 10 (1803), build 17134<br>Dumpcap (Wireshark) 3.0.2 (v3.0.2-0-q621ed351d5c9) |                        |                                                                            |                       |                                           |
| <b>Interfaces</b>                                                                                                    |                                                                                                    |                        |                                                                            |                       |                                           |
| Interface                                                                                                    | Dropped packets<br>Unknown                                                                                                    | Capture filter<br>none |                                                                            | Link type<br>Ethernet | Packet size limit<br>65535 bytes          |
| <b>Statistics</b>                                                                                                    |                                                                                                    |                        |                                                                            |                       |                                           |
| Measurement<br>Packets<br>Time span, s<br>Average pps<br>Average packet size, B<br><b>Bytes</b><br>Average bytes/s<br>Average bits/s | Captured<br>6154<br>468.556<br>13.1<br>915<br>5633012<br>12k<br>96 k                                                                                  |                        | Displayed<br>28 (0.5%)<br>8.567<br>3.3<br>82<br>2303 (0.0%)<br>268<br>2150 |                       | Marked<br>-<br>-<br>-<br>o<br>$\sim$<br>- |

Gambar 3.6 Pengukuran Packet Loss pada Jalur Utama

Pada gambar 3.6 pengukuran packet loss di Jaringan VRRP dengan MPLS pada Jalur Utama, di dapatkan hasil dari *packet loss* sebesar 0.5%.Paket yang dikirimkan dari jaringan VRRP dengan MPLS 28 paket. Artinya dari hasil pengukuran tersebut tidak ada paket yang hilang. Rata-rata packet loss pada pengujian dengan MPLS pada Jalur Backup adalah 28 paket

# IV. PEMBAHASAN

Berikut pembahasan dari pengukuran jaringan VRRP dan MPLS :

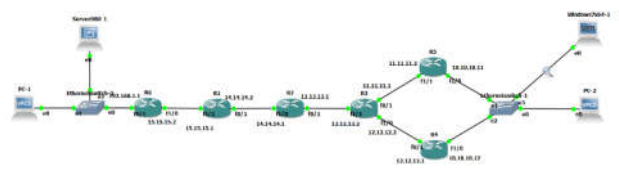

Gambar 3.7 Topologi VRRP dan MPLS

4.1 Analisa Pengujian Menggunakan Dua Skenario pada Jaringan VRRP dengan MPLS pada Jalur Backup dan Jaringan VRRP dengan MPLS pada Jalur Utama.

Berdasarkan hasil analisa yang dilakukan sebanyak 3 kali pengukuran bertujuan untuk mengetahui performansi protokol VRRP dan MPLS. Parameter beban *traffic* yang diukur adalah *Throughput*, *Delay*, dan *Packet Loss* menggunakan *software wireshark.*

Analisa akan dilakukan pada pengujian software GNS3 berdasarkan standar yang dikeluarkan oleh TIPHON. Berdasarkan hasil pengambilan data dari *wireshark,* dapat diketahui nilai *Throughput*, *Delay*, dan *Packet Loss* pada tabel berikut :

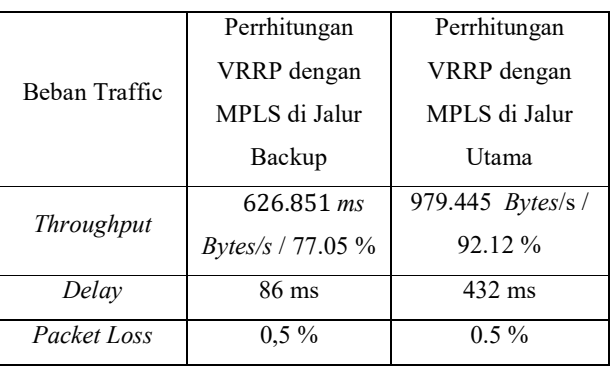

3.5 Tabel Perbandingan Hasil Dua Skenario

# 1. Analisa Throughput

- a) Berdasarkan 3 kali pengujian hasil *Throughput* pada perhitungan VRRP dengan MPLS di jalur backup sebesar 87.05 % maka bisa dikatakan jaringan di protokol ini bekerja kurang baik, karena menurut standar TIPHON kategori *throughput* yaitu dengan nilai *throughput*  75 – 100 *.* Untuk perhitungan di bab 4 ini hanya ditampilkan 1 kali perhitungan, dan sisa perhitungannya berada di lampiran.
	- b) Berdasarkan 3 kali pengujian hasil *Throughput* pada perhitungan VRRP dengan MPLS di jalur utama sebesar 95.12 % maka bisa dikatakan jaringan di protokol ini bekerja sangat baik, karena menurut standar TIPHON kategori *throughput* yaitu dengan nilai *throughput* 75 – 100 %*.* Untuk perhitungan di bab 4 ini hanya ditampilkan 1 kali perhitungan, dan sisa perhitungannya berada di lampiran

2. Analisa Delay

Analisis delay berdasarkan tabel adalah sebagai berikut :

- a) Berdasarkan 3 kali pengujian hasil *Delay*  pada perhitungan VRRP dengan MPLS di jalur backup sebesar 86 ms maka bisa dikatakan di jaringan backup ini bekerja bagus karena menurut standar TIPHON kategori *delay* yaitu dengan dengan nilai >450 ms. Untuk perhitungan di bab 4 ini hanya ditampilkan 1 kali perhitungan, dan sisa perhitungannya berada di lampiran.
- b) Berdasarkan 3 kali pengujian hasil *Delay*  pada perhitungan VRRP dengan MPLS di jalur utama sebesar 432 ms maka bisa dikatakan di jaringan VRRP dengan

MPLS ini dikategorikan jelek, karena menurut standar TIPHON kategori *delay* yaitu 300 s/d 450 ms. Untuk perhitungan di bab 4 ini hanya ditampilkan 1 kali perhitungan, dan sisa perhitungannya berada di lampiran.

3. Analisa Packet Loss

Analisis packet loss berdasarkan tabel adalah sebagai berikut :

Analisis *Packet Loss* berdasarkan tabel adalah sebagai berikut:

- a) Berdasarkan *TIPHON*, nilai *packet loss*  didalam VRRP dengan MPLS dijalur backup ini sangat bagus*,* nilai *packet loss* untuk pengujian menggunakan *software wireshark* (0%), karena menurut standar TIPHON kategori *packet loss* yaitu dengan nilai *packet loss* 0% artinya tidak ada paket yang hilang saat transmisi data.
- b) Berdasarkan *TIPHON*, nilai *packet loss*  didalam VRRP dengan MPLS dijalur utama ini sangat bagus*,* nilai *packet loss*  untuk pengujian menggunakan *software wireshark* (0%), karena menurut standar TIPHON kategori *packet loss*  yaitu dengan nilai *packet loss* 0% artinya tidak ada paket yang hilang saat transmisi data.

#### V. PENUTUP

- *A. Kesimpulan*
	- 1. Dari pengukuran *throughput*, berdasarkan standar *TIPHON* dikategorikan sangat baik karena memiliki nilai 75 – 100 %. Nilai *throughput* pada pengukuran VRRP dengan MPLS pada Jalur Backup (87.05 %) sedangkan pada pengukuran VRRP dengan MPLS pada Jalur Utama (92.12 %).
	- 2. Dari pengukuran *delay*, pada pengukuran VRRP dengan MPLS pada Jalur Backup (86 *ms)* dikategorikan bagus berdasarkan standar *TIPHON* yaitu >450 ms Sedangkan pada pengukuran VRRP dengan MPLS pada Jalur Utama (432 ms) dikategorikan jelek

berdasarkan standar *TIPHON* yaitu 300 s/d 450 ms

- 3. Dari pengukuran *packet loss*, berdasarkan standar *TIPHON* dikategorikan sangat bagus karena memiliki nilai 0%. Hasil pengujian tidak ada paket yang hilang. (0% di jaringan VRRP dengan MPLS pada Jalur Backup dan 0% di VRRP dengan MPLS pada Jalur Utama).
- *B. Saran*
	- 1. Diharapkan adanya penelitian lain dari virtual router redundancy protocol (VRRP) untuk skala yang lebih besar yaitu dengan menggunakan jumlah end user yang lebih banyak serta router yang lebih dari dua.
	- 2. Diharapkan adanya penelitian tentang virtual router redundancy protokol (VRRP) dengan beban paket pengiriman data atau suara.
	- 3. Diharapkan untuk penelitian menggunakan virtual router redundancy protokol dengan mengimplementasikannya kedalam layanan berbasis VoIP atau yang lainnya, agar hasil yang di peroleh dapat lebih nyata.

#### ACKNOWLEDGMENT

TERIMAKASIH SAYA UCAPKAN KEPADA BU ADE NURHAYATI SELAKU DOSEN PEMBIMBING, KEPADA PARA DOSEN ATAS ILMUNYA DAN KEPADA TEMAN-TEMAN MAHASISWA SEPERJUANGAN YANG TELAH MENDUKUNG PEMBUATAN JURNAL INI

#### DAFTAR PUSTAKA

- [1] Aditya, K. (2018). *Analisis Quality Of Service (QOS) Pada Jaringan Virtual Router Redudancy Protocol (VRRP) Untuk Layanan VoIP Menggunakan GNS3* (Penelitian). Jurusan Teknik Telekomunikasi Sandhy Putra Jakarta, Jakarta. Aditya, K. (2018) Analisis Quality Of Service (QOS) Pada Jaringan Virtual Router Redudancy Protocol (VRRP) Untuk Layanan VoIP Menggunakan GNS3" ( Jurusan Teknik Telekomunikasi, Akademi Telkom Jakarta).
- [2] K. Y. E. Aryanto & K. S. Mahedy. (2014). Jaringan Komputer, Yogyakarta : Graha Ilmu.
- [3] M. S. Gitakarma & K. U. Ariawan. (2014). Jaringan Komputer, Yogyakarta: Graha Ilmu.
- [4] N. Ahmad, (2005) *Simulasi Multi Protocol Label Switching Menggunakan Network Simulator*, (Jurnal).
- [5] Juliantara I Gede. (2017). *Analisis Perbandingan Routing Ospf Pada Jaringan Mpls Dan Tanpa Mpls Menggunakan GNS3* (Jurnal) Jurusan Teknik Elektro Fakultas Teknik Universitas Udayana, Bali*.*
- [6] Leanna Vidya Yovita, MT, & Tody Ariefianto Wibowo, MT. (2017) *Jaringan Komputer dan Data*, Yogyakarta : Deepublish CV. BUDI UTAMA.
- [7] Saludin, (2014). *Wireless - Communications Networks*, Jakarta : Mitrawacanamedia.